# TEAM ALLOCATION VISIBILITY

Elevate your team management with this application, enabling you to assess the occupancy of your team members. Gain insights into the allocation of resources and tasks, allowing you to plan future assignments more effectively. This tool empowers you to determine release dates for specific tasks, enhancing your overall project planning.

#### **Key Notes:**

1. The Result will be rendered based on the current assignee of the task.

2. Form will be containing following fields,,

a. Assignee: Allows you to choose users

b. From - To (Created date): This is the task's creation date. By default, it starts from the first day of the month in the "From" field and goes up to the current date in the "To" field

c. Projects: You can choose a project based on your needs. By default, it shows results for all projects

d. JQL Query: You can write a JQL query to get the specific custom output

3. The result will be displayed in a tabular format with the following details,

a. Assignee: The name of the user to whom the task is assigned

b. Project: The name of the project associated with the task

c. Issue: Task ID with a hyperlink that takes you to the task detail page

d. Status: The current status of the task

e. Original Estimation: It's Jira's default original estimation system field. You would need to enable this field from "Project Settings". It deals with hours. Note that this application won't provide results if you're not using this field.

f. Logged Hours: It's Jira's default "Time tracking" system field. Note that this application won't provide results if you're not using this field.

g. Steps to add fields: Project > Issue Type > Add system fields "Original Estimate" & "Time Tracking" to "Context fields".

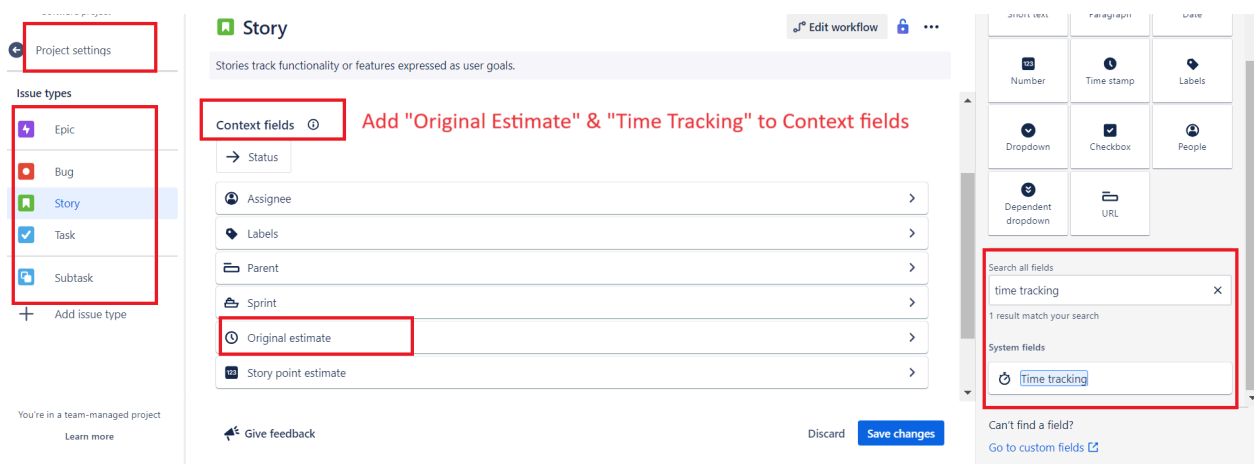

h. Remaining Estimation: Calculates results based on values in "Original Estimate" & "Time Tracking." Note that results could be negative if logged hours exceed the "Original estimate."

i. Total Remaining Estimation: The sum of remaining estimations for all issues for a specific user. Negative values are not included.

j. Allocation Countdown: The date is calculated based on the Total Remaining Estimation, assuming 8 man hours per day and skipping weekends (Saturday/Sunday).

#### **1. FORM**

### **Customize the selection to collect particular result**

Different selection options are available, including obtaining lists of Users, Projects, specifying a date range, and applying a JQL Query filter to obtain the specific results you desire.

# **Team Allocation Visibility**

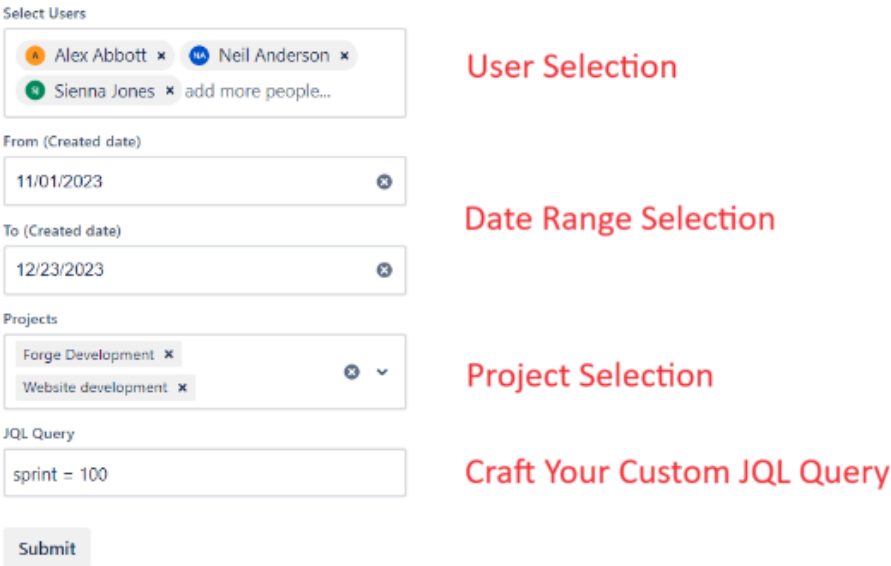

## **2. RESULT**

# **Present your outcome in a straightforward tabular format for easy comprehension**

Retrieve a list of tasks assigned to a user, categorized by the project, displaying their current status according to the workflow, original estimation, logged hours, and remaining estimation. This information will also help assess the user's workload alongside the date. Display this data in a tabular format for clarity.

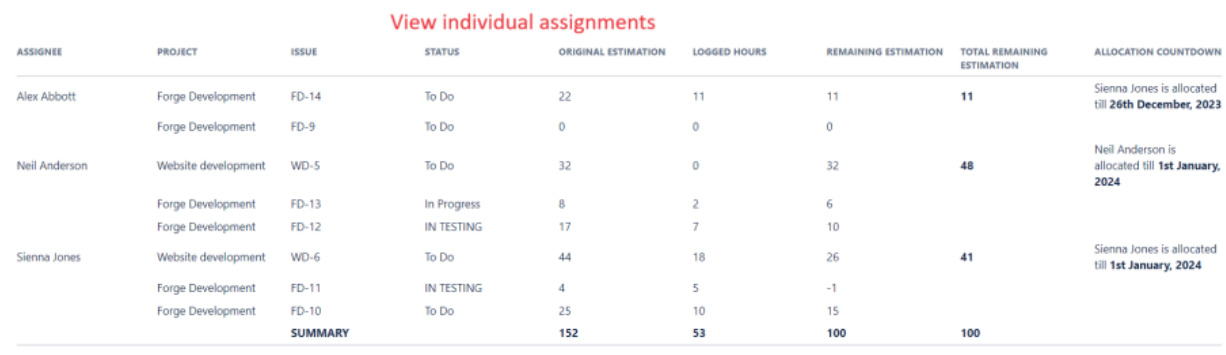

**Comprehensive Team Allocation Overview** 

Discover Your Team's Occupancy Along with Dates

### **3. SUMMARY**

# **Proceed with your planning and decision-making based on the occupancy data obtained**

This will assist you in devising work plans for your team members by leveraging the occupancy data acquired, making it more convenient and streamlining the process of creating new assignments for them.

**Team Allocation Visibility** 

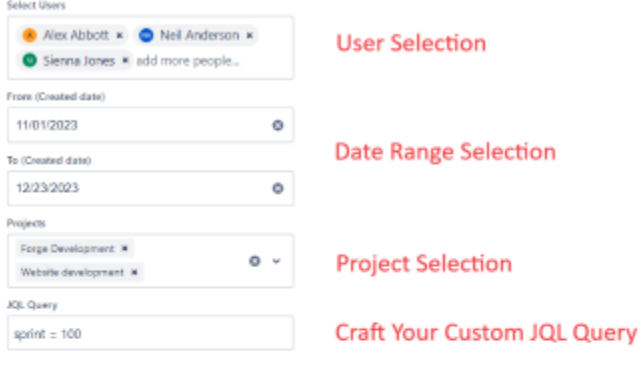

 $\sf{Submit}$ 

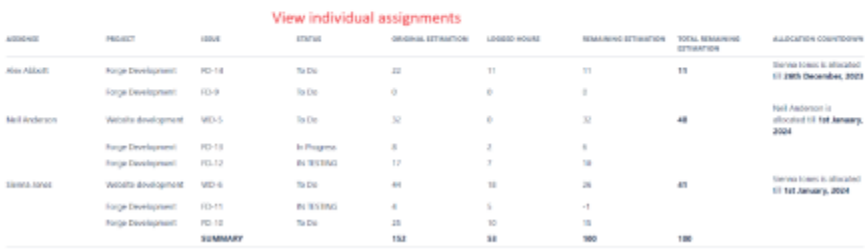

Comprehensive Team Allocation Overview

Discover Your Team's Occupancy Along with Dates